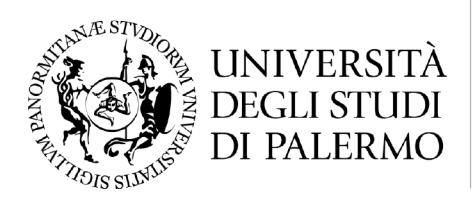

Dipartimento di Architettura CdLM in Design e Cultura del Territorio LM12

Il Coordinatore / Prof. V.M. Viviana Trapani

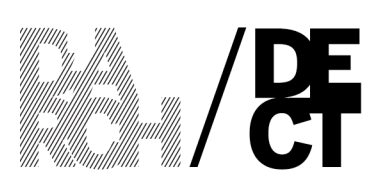

Al Consiglio di Corso di Laurea in Design e Cultura del Territorio, e p. c. – al Direttore del Dipartimento di Architettura, *Prof. Lo Piccolo* – ai Coordinatori dei Corsi di Studi del DARCH  *Prof. E. Palazzotto Prof. G. Di Benedetto Prof. A.Margagliotta Prof. F.Schilleci Prof. D.Russo Prof. R. Prescia* – al Responsabile Amministrativo del DARCH, *Dott. M.Gagliano* – al Manager Didattico dell'Ambito Politecnico 2 *Dott.ssa V. Zarcone* – alla Responsabile dell'U.O. Didattica del DARCH *Dott.ssa S. Tinaglia* – alla Responsabile dell'U.O. Lauree delle Segreterie Studenti *Dott.ssa L. Scimonelli*

## **COMUNICAZIONE DEL COORDINATORE**

## Oggetto: **Esami di Laurea Magistrale LM12 in Design e Cultura del Territorio, sessione straordinaria del 14/06/2022**

Si comunica la composizione della Commissione degli Esami di Laurea in oggetto:

- **1. Viviana Trapani (Presidente)**
- **2. Mirco Cannella**
- **3. Anna Catania**
- **4. Giuseppe De Giovanni**
- **5. Sofia Di Fede**
- **6. Cinzia Ferrara**
- **7. Francesco Sottile**
- **8. Daniele Ronsivalle (supplente)**

La Commissione è convocata il 14 giugno 2022 secondo il seguente orario:

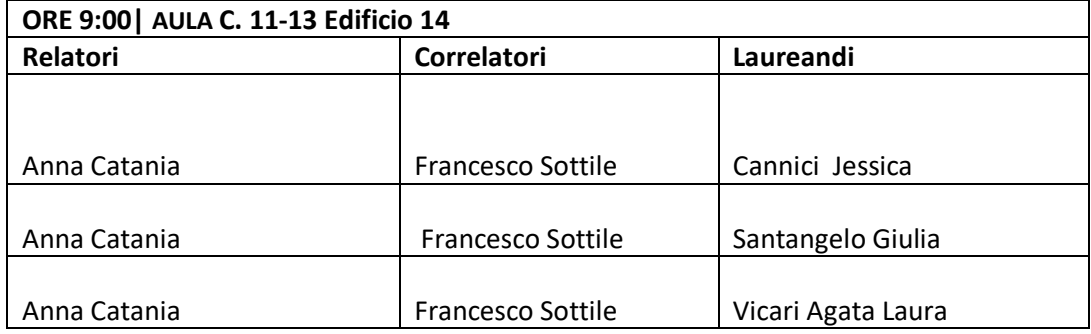

Sede amministrativa / Viale delle Scienze, Edificio 14, 90128 Palermo<br>/ www.unipa.it/dipartimenti/diarchitettura / dipartimento.architettura@unipa.it / dipartimento.architettura@cert.unipa.it (pec) / T +39 091 23864211 / 2

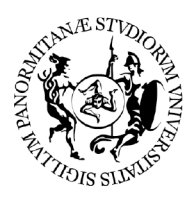

Dipartimento di Architettura CdLM in Design e Cultura del Territorio LM12

Il Coordinatore / Prof. V.M. Viviana Trapani

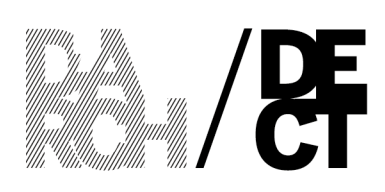

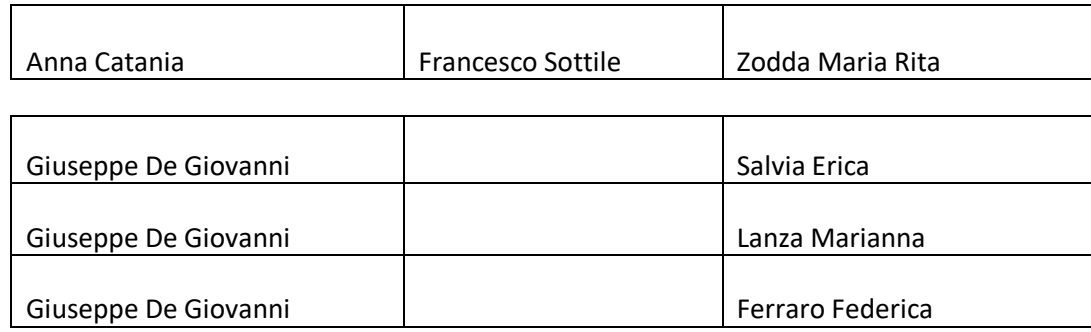

## **Le Proclamazioni avranno luogo alle h. 13:00 in Aula Magna**

**Cordiali saluti.**

UNIVERSITÀ

**DEGLI STUDI** DI PALERMO

**La Coordinatrice**

**Prof. V.M. Viviana Trapani**

 $hosh($ 

Si invierà al più presto il link alla riunione programmata

Per collegarsi alla riunione l'utente dovrà:

- seguire il link utilizzando Chrome o Microsoft Edge;

- scegliere in che modo accedere:

1) Continuare sul browser

2) Scaricare l'app Teams

3) Aprire Teams (se già installato)

- dare il consenso di utilizzo della webcam e del microfono;

- inserire il proprio nome, prima di cliccare sul pulsante 'Partecipa ora'.

Appena la riunione sarà avviata il giorno dell'evento si accederà alla riunione.